## **ACTIVIDAD 11 – ALOJAMIENTO VIRTUAL BASADO EN IPS – TEMA 4 –HTTP**

## **Administración servidor Web HTTPS (Apache2) en Ubuntu Server: -- Escenario: Alojamiento virtual basado en IPs.**

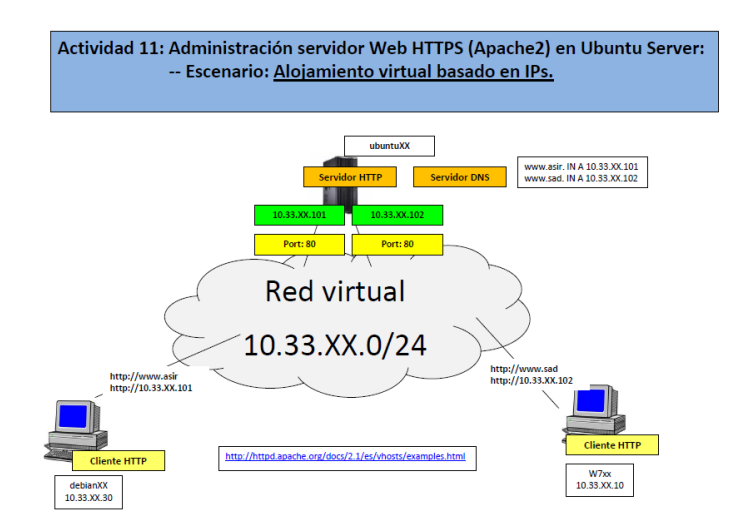

Lo primero que vamos a hacer es poner dos tarjetas de red en Ubuntu Server, una le vamos a poner 10.33.10.3 y otra 10.33.10.4 y las ponemos las dos en Custom

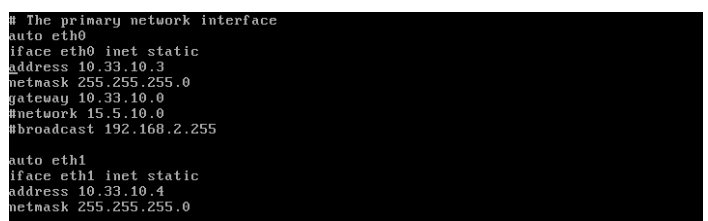

Ahora configuramos los ficheros /var/cache/bind/db.asir10 que es la zona directa

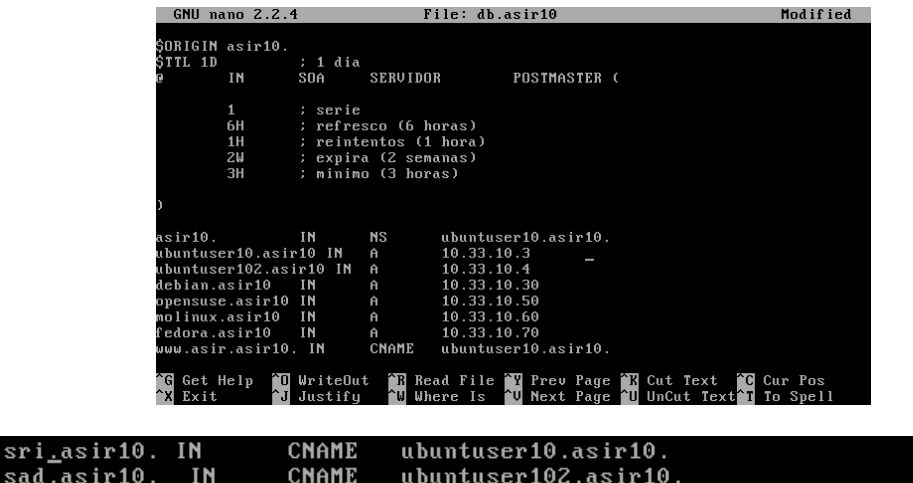

มผน .<br>Lili ili

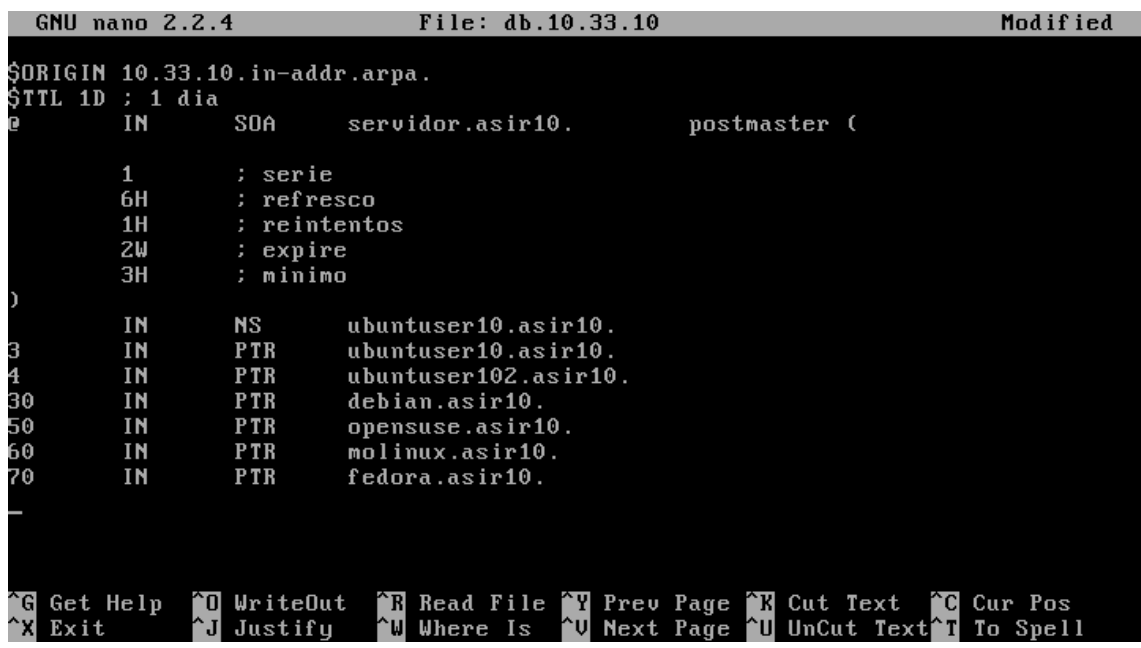

Y la zona inversa /var/cache/bind/db.10.33.10

Ahora vamos a crear un fichero que se llama ejercicio11 idéntico que el fichero default que encontramos en /etc/apache2/sites-availables y lo configuramos de la siguiente forma

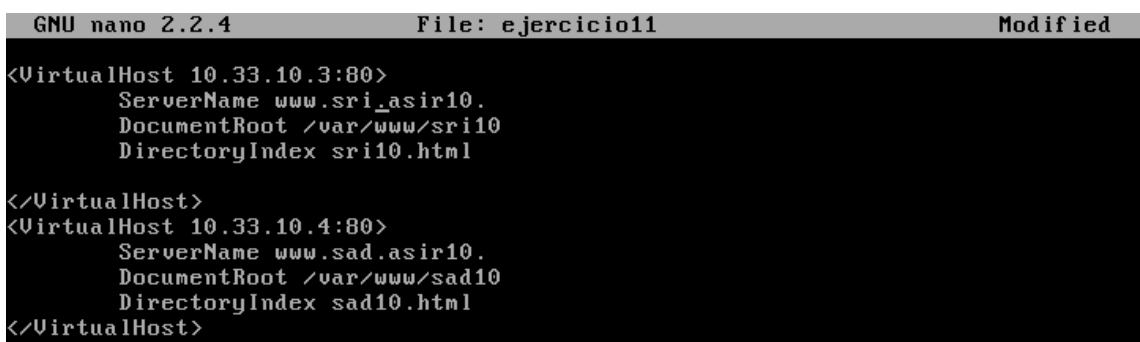

Ahora vamos a habilitar este fichero para que salga por defecto

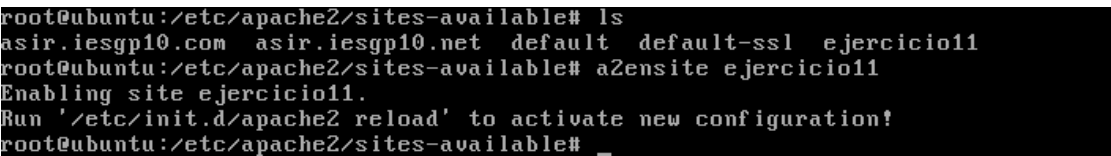

## Ahora crearnos un fichero en /var/www/sad10 llamado sad10.html y otro en /var/www/sri10 llamado sri10.html

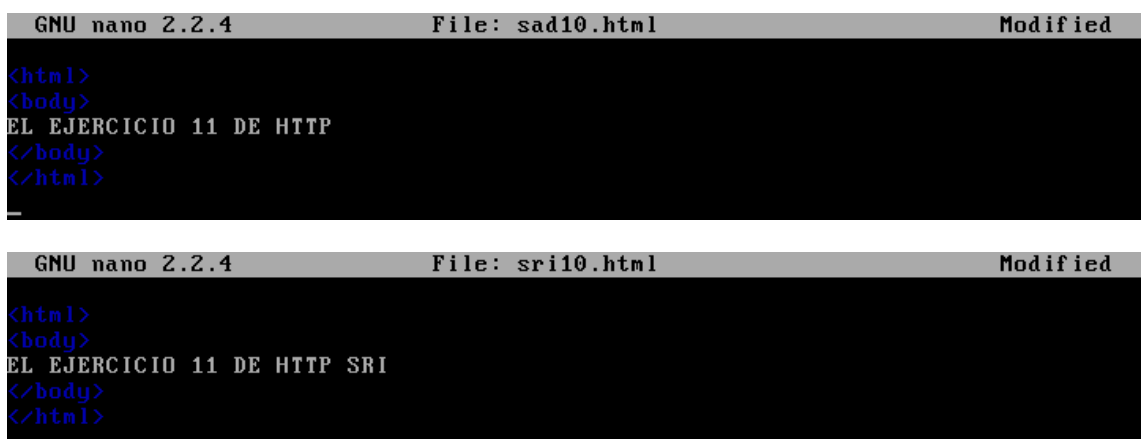

Vamos a comprobar con nslookup que nos funciona el dns

```
root@lales-virtual-machine:/home/lales# nslookup
> 10.33.10.310.33.10.3
server:
Address:
               10.33.10.3#53
3.10.33.10.in-addr.\narray a mean = 10.10.33.10.>10.33.10.4server:
               10.33.10.3
Address:
               10.33.10.3#53
4.10.33.10.in-addr.\narray name = ubuntuser102.asir10.>10.33.10.60Server:
               10.33.10.3Address:
               10.33.10.3#53
60.10.33.10.in-addr.arpa
                            name = molinux.asir10.Ь
```
Ahora nos vamos al navegador de un cliente Molinux y ponemos la IP y nos sale los ficheros que hemos creado

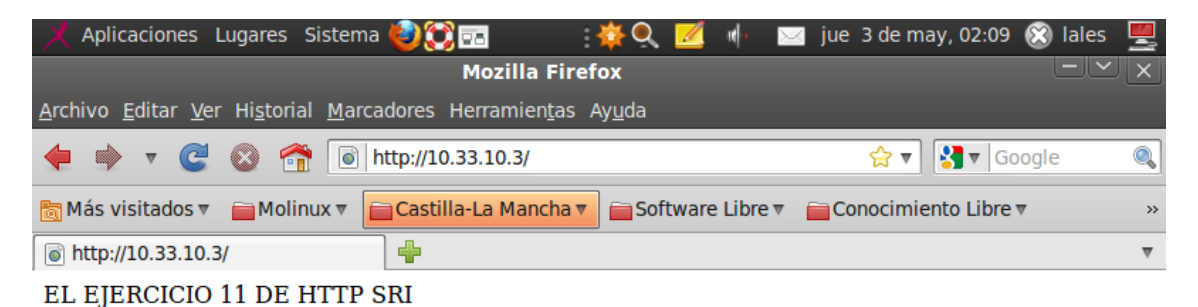

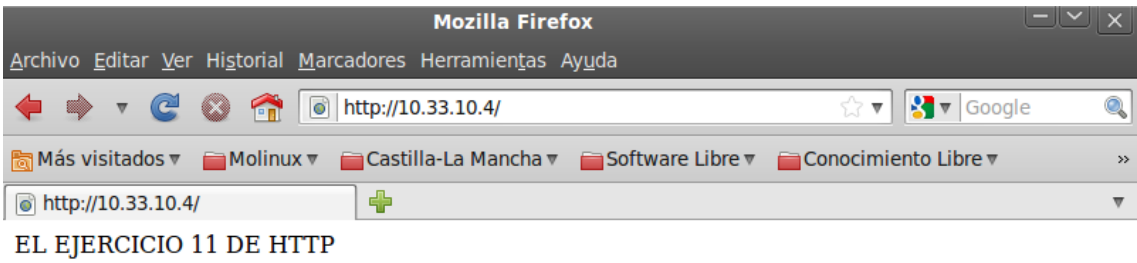

## MARÍA ÁNGELES PEÑASCO SÁNCHEZ - ACTIVIDAD 11 - TEMA 4 - SRI